# Σειρά Ασχήσεων 2:  **Βρόχοι και Επικοινωνία Κονσόλας στον SPIM**

Προθεσμία έως Δευτέρα 16 Φεβρουαρίου 2009, ώρα 23:59 (βδομάδα 3.1) (από βδ. 2.1) [Up: Table of Contents] [Prev - 1. SPIM Introduction] [printer version - PDF] [3. Memory Accesses - Next]

### **2.1** Εντολές Διακλάδωσης υπό Συνθήκη στον MIPS

Όπως λέγαμε και στην <u>§1.3</u>, για να εκτελεστεί ένα πρόγραμμα, οι εντολές του γράφονται στην  $x$ εντρική μνήμη η μία "κάτω" από την άλλη, δηλαδή σε συνεχόμενες θέσεις (διευθύνσεις) μνήμης. Μετά την ανάγνωση και εκτέλεση μιας εντολής, ο επεξεργαστής αυξάνει τον PC κατά το μέγεθος της εντολής που εκτελέστηκε, οπότε αυτός (ο PC) δείχνει στην επόμενη (την "από  $\alpha$ άτω") εντολή. Η σειριακή αυτή εκτέλεση εντολών διακόπτεται όταν εκτελείται μιά εντολή **μεταφοράς ελέγχου** (CTI - control transfer instruction). Είδαμε ήδη μία τέτοια, την εντολή άλματος j label ("jump" to label), που κάνει ώστε η επόμενη εντολή που θα εκτελεστεί να είναι η εντολή στη διεύθυνση μνήμης label, αντί να είναι η "από κάτω" εντολή. Με άλλα λόγια, η εντολή j label φορτώνει τη διεύθυνση label στον καταχωρητή PC. Χρησιμοποιώντας αυτή την εντολή άλματος στην άσκηση 1 φτιάξαμε έναν "άπειρο βρόχο", δηλαδή κάναμε τον υπό προσομοίωση υπολογιστή να εκτελεί συνεγώς το ίδιο "μπλόκ" εντολών.

Γιά να φτιάξουμε ένα κανονικό (όχι άπειρο) βρόχο χρειαζόμαστε μια εντολή **διακλάδωσης υπό συνθήκη** (conditional branch), δηλαδή μια εντολή που μερικές φορές προκαλεί διακλάδωση και μερικές φορές όχι, ανάλογα με το αν ισχύει ή δεν ισχύει κάποια κατάλληλη συνθήκη. Η βασική τέτοια εντολή είναι η beq (branch if equal): Η εντολή "beq \$16, \$17, label" διαβάζει τους καταχωρητές 16 και 17, και τους συγκρίνει. Εάν τους βρει ίσους (equal) διακλαδίζεται στη θέση label, δηλαδή κάνει τον επεξεργαστή να διαβάσει και εκτελέσει την εντολή από εκείνη τη διεύθυνση σαν επόμενη εντολή. Αλλιώς, δεν κάνει τίποτα, οπότε επόμενη εντολή θα διαβαστεί  $\alpha$  **Extelecte in** "από κάτω" εντολή. Η εντολή bne (branch if not equal) κάνει τα ανάποδα, δηλαδή διακλαδίζεται εάν βρει τους καταχωρητές άνισους (not equal), αλλιώς συνεχίζει "από  $\varkappa \acute{\alpha} \tau \omega$ ".

#### **2.2 K**ώδικας Βρόχου και Εισόδου/Εξόδου Κονσόλας

Για να επικοινωνούν τα προγράμματα που τρέχουμε στον SPIM με τον έξω κόσμο, ο SPIM προσομοιώνει μερικές υποτυπώδεις υπηρεσίες λειτουργικού συστήματος για είσοδο/έξοδο (I/O) στην "κονσόλα" (ένα απλό τερματικό ASCII). Δεν είναι ανάγκη προς στιγμήν να καταλάβετε όλες τις λεπτομέρειες του πώς γίνεται η κλήση αυτών των λειτουργιών (system call) --αρκεί να μιμηθείτε το παρακάτω παράδειγμα και να καταλάβετε τις εξηγήσεις που δίνονται κάτω από αυτό. **Μελετήστε και αντιγράψτε** σε ένα αρχείο (π.χ. "ask2.s") τον παρακάτω κώδικα --ή διάφορες παραλλαγές του που προτιμάτε-- και τρέξτε τον στον SPIM.

```
# compute s = 1+2+3+\ldots+(n-1), for n>=2 # register $16: n
                # register $17: s
                # register $18: i
       .data \# init. data memory with the strings needed:
str_n: .asciiz "n = "
```
str s: .asciiz "  $s = "$ str nl: .asciiz "\n" .text  $#$  program memory: # label "main" must be global; .globl main # default trap.handler calls main. .globl loop # global symbols can be specified # symbolically as breakpoints.  $#$  (1) PRINT A PROMPT: main: addi  $$2, $0, 4$ # system call code for print string  $1a$  $$4$ , str\_n # pseudo-instruction: address of string syscall # print the string from str n # (2) READ n (MUST be n>=2 --not checked!): addi  $$2, $0, 5$ # system call code for read int syscall # read a line containing an integer add  $$16, $2, $0$ # copy returned int from \$2 to n  $#$  (3) INITIALIZE s and i: add  $$17, $0, $0$  $#$  s=0; addi  $$18, $0, 1$ #  $i=1;$ loop: # (4) LOOP starts here add  $$17, $17, $18$  $#$  s=s+i; addi  $$18, $18, 1$ #  $i=i+1$ ; bne \$18, \$16, loop # repeat while  $(i!=n)$ LOOP ENDS HERE  $#$  $#$  (5) PRINT THE ANSWER: addi  $$2, $0, 4$ # system call code for print\_string  $$4, str s$ # pseudo-instruction: address of string  $1a$ syscall # print the string from str s addi  $$2, $0, 1$ # system call code for print int add  $$4, $17, $0$ # copy argument s to \$4 syscall # print the integer in \$4 (s) addi  $$2, $0, 4$ # system call code for print\_string \$4, str nl  $1a$ # pseudo-instruction: address of string syscall # print a new-line # (6) START ALL OVER AGAIN (infinite loop) İ main # unconditionally jump back to main

Ο κώδικας αυτός υπολογίζει το άθροισμα s=1+2+3+...+(n-1), για η μεγαλύτερο ή ίσο του 2 -προσοχή: αν δοθεί η μικρότερο του 2, ο κώδικας θα μπει σε (σχεδόν) άπειρο βρόγχο! Η "καρδιά" του κωδικά είναι τα κομμάτια (3) --αρχικοποιήσεις-- και (4) --βρόγχος υπολογισμού. Προσέξτε τις παρακάτω εξηγήσεις:

- Το κομμάτι κάθε γραμμής μετά το # είναι σχόλια, όπως είπαμε και στην άσκηση 1.
- Οι γραμμές που αρχίζουν με τελεία (".") είναι οδηγίες (directives) προς τον Assembler, και όχι εντολές Assembly του MIPS. Ο πλήρης κατάλογος των οδηγιών που δέχεται ο SPIM βρίσκεται στις σελίδες A-51 έως A-53 του Παραρτήματος A, σε περίπτωση που θέλετε να τον συμβουλευθείτε.
- Η οδηγία .data σημαίνει ότι ό,τι ακολουθεί είναι δεδομένα (και όχι εντολές), και πρέπει να τοποθετηθούν στο κομμάτι της μνήμης που προορίζεται για αυτά (data segments) (στον SPIM αυτό αρχίζει από τη διεύθυνση 10000000 δεκαεξαδικό).
- Η οδηγία .asciiz σημαίνει να αρχικοποιήσει ο Assembler τις επόμενες θέσεις (bytes) μνήμης με το ASCII string που ακολουθεί, τερματισμένο με ένα NULL byte όπως και στην C. Οι ετικέτες (labels) str n, str s, και str nl, ακολουθούμενες από άνω-κάτω τελεία ":", ορίζουν την κάθε ετικέτα σαν την διεύθυνση μνήμης όπου ο Assembler βάζει το αντίστοιχο string (τη διεύθυνση μνήμης του πρώτου byte του string).
- Η οδηγία . text σημαίνει, όπως είπαμε και στην άσκηση 1, ότι ό,τι ακολουθεί είναι εντολές (και όχι δεδομένα), και πρέπει να τοποθετηθούν στο κομμάτι της μνήμης που προορίζεται για αυτές (text segments).
- Οι οδηγίες .globl λένε στον Assembler να βάλει τις ετικέτες (labels) main και loop στον

πίνακα καθολικών (global) συμβόλων. Για την ετικέτα main, είπαμε στην άσκηση 1 γιατί χρειάζεται αυτό. Για την ετικέτα 100p (που είναι η αρχή του βρόχου μας), με το να την κάνουμε global, μπορούμε να την δίνουμε και συμβολικά --όχι μόνο αριθμητικά-- σαν διεύθυνση breakpoint στον SPIM.

- Το κομμάτι (1) του κώδικα είναι ένα κάλεσμα του λειτουργικού συστήματος (system call) προχειμένου να τυπωθεί το string str n στην κονσόλα (πρόχειται για το string "n = " που ορίστηκε παραπάνω). Για να καταλάβει το λειτουργικό σύστημα ποιο από όλα τα system calls ζητάμε, βάζουμε στον καταχωρητή \$2 σαν παράμετρο (argument) τον αριθμό 4, που σημαίναι ότι ζητάμε το system call υπ' αριθμό 4, που είναι το print string (τα system calls που υλοποιεί ο SPIM περιγράφονται στις σελίδες A-48 και A-49 του Παραρτήματος A). Επίσης, για να ξέρει το λειτουργικό σύστημα ποιο string θέλουμε να τυπώσει στην κονσόλα, βάζουμε στον καταχωρητή \$4 σαν παράμετρο (argument) τη διεύθυνση μνήμης αυτού του string (δηλ. έναν pointer σε αυτό το string), που στην περίπτωσή μας είναι η ετικέτα str n που ορίσαμε παραπάνω (το "la" είναι ψεύδοεντολή (pseudoinstruction) του Assembler του SPIM, και όχι κανονική εντολή του MIPS, και λέει στον Assembler να γεννήσει μία ή δύο πραγματικές εντολές που τοποθετούν τη διεύθυνση της ετικέτας str n στον καταγωρητή \$4, ανάλογα αν η διεύθυνση αυτή γωρά ή όγι στα 16 bits μιάς σταθεράς "immediate" όπως θα δούμε αργότερα).
- Το κομμάτι (2) του κώδικα είναι ένα ανάλογο κάλεσμα (το κάλεσμα υπ' αριθμό 5, δηλαδή read int), που περιμένει να διαβάσει έναν αχέραιο από την χονσόλα: ο προσομοιωτής θα περιμένει εκεί μέχρι να πληκτρολογήστε έναν ακέραιο και ένα RETURN στο παράθυρο "SPIM Console". Μέσω της επόμενης εντολής, add, ο ακέραιος που επιστρέφει το κάλεσμα (στον καταχωρητή \$2) αρχικοποιεί τη μεταβλητή μας *η* (στον καταχωρητή \$16).
- To κομμάτι (3) του κώδικα είναι η αρχικοποίηση των μεταβλητών s (καταχωρητής \$17) και *i* (καταχωρητής \$18) ποιν μπούμε στο βρόχο.
- Το κομμάτι (4) του κώδικα είναι ο κυρίως βρόχος υπολογισμού. Σε κάθε επανάληψή του αυξάνει το s κατά i και το i κατά 1, και στη συνέγεια συγκρίνει το i (καταγωρητής \$18) με το η (καταχωρητής \$16) και διακλαδίζεται (πηγαίνει) πίσω στην ετικέτα 100p, δηλαδή στην αρχή του βρόχου, όσο αυτές οι δύο μεταβλητές δεν είναι ίσες μεταξύ τους, δηλαδή όσο το *i* δεν έφτασε ακόμα το *n*. Αλλιώς, μόλις το (ήδη αυξημένο) *i* γίνει ίσο με *n*, δεν διακλαδιζόμαστε πίσω, αλλά συνεχίζουμε με την επόμενη εντολή, δηλαδή το κομμάτι (5) του κώδικα.
- Το κομμάτι (5) του κώδικα είναι τοία καλέσματα συστήματος για να τυπωθούν το string str s, η απάντηση s, και το string str nl. Τέλος, η εντολή jump στο (6) μας επιστρέφει πάντα πίσω στο main, ώστε το πρόγραμμα να ξανατρέγει συνεγώς μέγρι να τερματίσετε τον SPIM.

## <u> Άσκηση 2.3:</u> Τρέξιμο στον SPIM

- Ξεκινήστε το xspim με τον τρόπο που είπαμε στην  $§1.4$ , και φορτώστε το αρχείο με το παραπάνω πρόγραμμα που γράψατε μέσω του κουμπιού "load".
- Μέσω του κουμπιού "step" ζητήστε single-stepping, δηλαδή να εκτελούνται μια-μια οι εντολές και να τις βλέπετε. Η εκτέλεση αρχίζει στη διεύθυνση \_start (0x00400000) όπου υπάρχει κώδικας από το αρχείο trap.handler. Στη διεύθυνση 0x00400014 υπάρχει μια εντολή καλέσματος διαδικασίας (jal --jump and link) η οποία καλεί τον κώδικά σας στο main, και η εκτέλεση πηγαίνει στη διεύθυνση 0x00400020. Όταν φτάσετε στο δεύτερο κάλεσμα συστήματος (0x00400030), μην ξεχάσετε να πληκτρολογήσετε έναν ακέραιο μεγαλύτερο ή ίσο του 2 (πρέπει να τον πληκτρολογήσετε αφού ο SPIM φτάσει εκεί --παλαιότερες πληκτοολογήσεις συνήθως γάνονται).
- Αφού βαρεθείτε να βλέπετε τις ενολές να εκτελούνται μία-μία, χρησιμοποιήστε το κουμπί "breakpoints" γιά να ορίσετε ένα breakpoint στο πρόγραμμά σας, π.χ. τη διεύθυνση "loop". Μετά, πείτε στο πρόγραμμα να τρέξει, μέσω του κουμπιού "run", οπότε αυτό τρέχει "σιωπηλά" μέχρι να ξαναφτάσει στη διεύθυνση loop. Έτσι μπορείτε να επιταχύνετε την

παρακολούθηση ενός προγράμματος, και να το κάνετε να σταματάει σε "ενδιαφέροντα" ή "ύποπτα" σημεία.

Τέλος, αφαιρέστε όλα τα breakpoints και τρέξτε το πρόγραμμα κανονικά, οπότε θα βλέπετε μόνο τις εισόδους και εξόδους στην κονσόλα.

#### <u> Τρόπος Παράδοσης:</u>

Θα παραδώσετε ηλεκτρονικά ένα στιγμιότυπο της οθόνης καθώς τρέχετε το πρόγραμμα "**xspim**" και αυτό βρίσκεται σ' ένα "ενδιαφέρον" ενδιάμεσο breakpoint. Το στιγμιότυπο θα το πάρετε και θα το παραδώσετε κατ' αναλογία προς την παράδοση της άσκησης 1:

- Σε μηχανή **LINUX/X-Windows**: χρησιμοποιήστε το πρόγραμμα "*xv" κ*αι την επιλογή του "*Grab*". Σώστε την εικόνα σε μορφή jpeg (.jpg), σε αρχείο με το όνομα "ask2.jpg".
- Σε μηχανή **PC/Windows**: πατήστε το κουμπί "*Print Screen*" του πληκτρολογίου, και μετά ανοίξτε το *Microsoft Photo Editor* και κάνετε "*paste*". Σώστε την εικόνα αυτή σε μορφή Jpeg (.jpg), και μεταφέρετε το αρχείο σε μηχανή SPARC με το όνομα "ask2.jpg".
- Για να παραδώσετε την άσκησή σας, θα ακολουθήσετε το σύνδεσμο υποβολής ασκήσεων. Αφού κάνετε login με το username και password που χρησιμοποιείτε στα συστήματα του τμήματος, επιλέγετε το tab Submit και το σύνδεσμο Submit a File, στην ερώτηση Select Submit Session επιλέγετε HY225 - Exercise 2, χρησιμοποιείτε το σύνδεσμο Browse για να αναζητήσετε το αρχείο ask2.jpg στο σύστημα στο οποίο εργάζεστε και κατόπιν "ανεβάζετε" το αρχείο πατώντας το κουμπί Submit. Μπορείτε να κάνετε επισκόπηση του αρχείου που ανεβάσατε με την επιλογή Review.

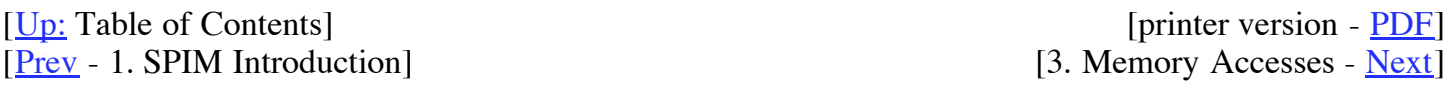

Up to the Home Page of<br>CS-225  $\degree$  copyright University of Crete, Greece. Last updated: 03.02.09.17:56, by D. Nikolopoulos.